Reqnode

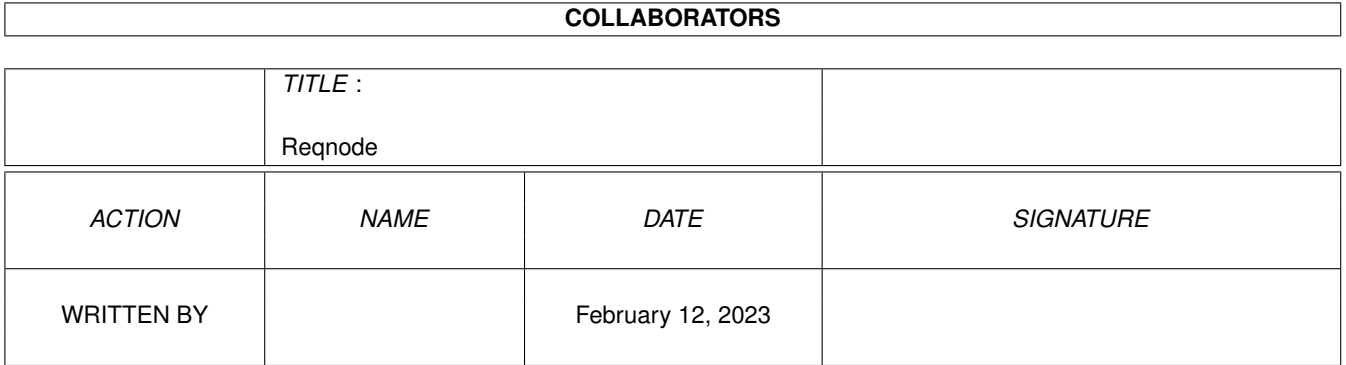

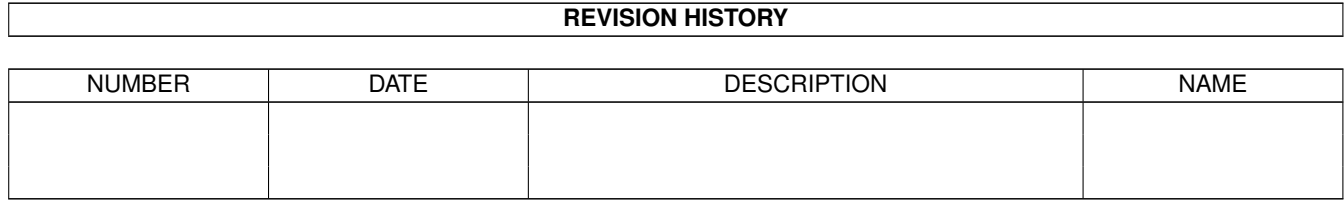

# **Contents**

#### 1 Reqnode

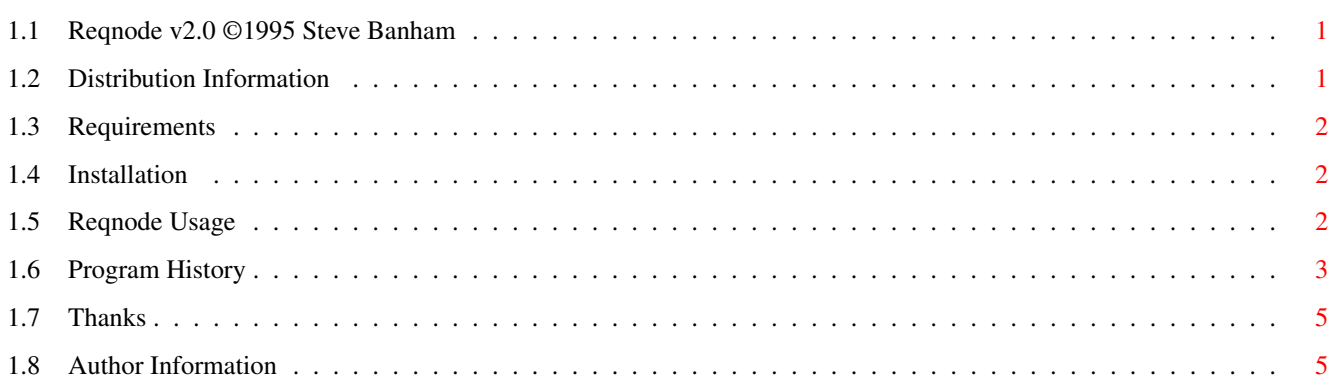

 $\mathbf{1}$ 

## <span id="page-3-0"></span>**Chapter 1**

# **Reqnode**

### <span id="page-3-1"></span>**1.1 Reqnode v2.0 ©1995 Steve Banham**

ReqNode v2.0 - 05-May-1995 ~~~~~~~~~~~~~~~~~~~~~~~~~~~

Reqnode will search through your nodelist and return info on the node or point number you enter. Much like GetNode in the TrapDoor distribution but this one is a GUI based program. Using either the tooltypes or the cli arguments, reqnode can open on any public screen, and access the nodelist from any directory.

> Legal - Distribution information. Requirements - Requirements. Installation - Installation. Usage - Using Reqnode. History - Development History. Thanks - A Few Thanks. Author - Author's Address.

#### <span id="page-3-2"></span>**1.2 Distribution Information**

#### Distribution

~~~~~~~~~~~~

ReqNode is NOT Public Domain. Copyright is retained by the author mentioned below. It is, however, freely distributable. Apart from a nominal copying fee, no charge can be made for this program, unless permission is obtained from the author.

The user takes full responsiblity for ANY problem which may occur through using Reqnode. Whilst the program has been extensively tested and the author has not found any dangerous problems, if anything untoward happens through using it then I, Steve Banham, take NO reponsibility whatsoever.

The program may not be used in any commercial venture without prior written consent from the Author. It may be included in freely distributable libraries which charge only a nominal fee for disk copying.

#### <span id="page-4-0"></span>**1.3 Requirements**

Requirements  $\sim\sim\sim\sim\sim\sim\sim\sim\sim\sim\sim$ 

- Workbench v2.0+
- Reqtools.library v38+
- Traplist.library
- A compiled nodelist.

### <span id="page-4-1"></span>**1.4 Installation**

#### Installation

~~~~~~~~~~~~

Reqnode needs both the traplist.library and the reqtools.library to be located in your LIBS: directory.

In addition to this, a nodelist compiled with Traplist needs to be available (see Traplist/Trapdoor docs for more information).

Reqnode itself can be placed anywhere, and requires no special assigns, etc.

#### <span id="page-4-2"></span>**1.5 Reqnode Usage**

Usage:  $\sim$ ~~~~

Reqnode can be run from either the cli, or from workbench. By default, the program will open a window on the workbench screen, and search for the nodelist in the assigned directory, 'Nodelist:'. These defaults can be changed through either ToolTypes, or from Cli arguments. The ToolTypes accepted are:

PUBSCREEN - Name of the public screen to open on. NODELIST - Path of the directory which contains the nodelist. ToolType Examples: PUBSCREEN=DOPUS.1 NODELIST=DH1:Nodelist If run from the Cli/Shell, the following arguments will be used if available: PUBSCREEN - Name of the public screen to open on. NODELIST - Path of the directory which contains the nodelist. Shell Examples:

>Reqnode NODELIST=DH1:Nodelists >Reqnode PUBSCREEN=DOPUS.1 NODELIST=DH1:Nodelists

Once Reqnode is running, assuming that you have a nodelist which has been processed correctly by Traplist, enter a node or point number into the string gadget at the bottom of the window. If the number is valid, then all the relevant details of the node/point will be displayed in the window.

### <span id="page-5-0"></span>**1.6 Program History**

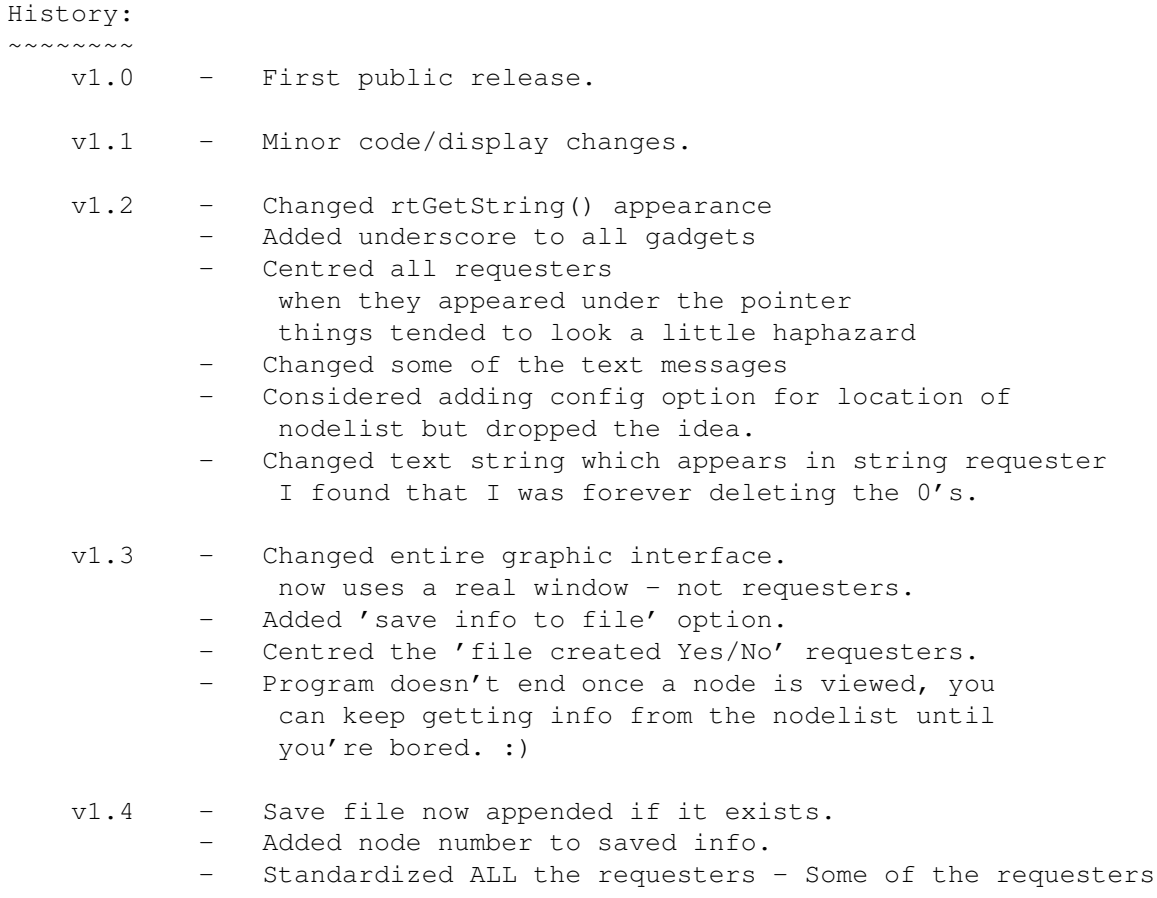

were using different tags.

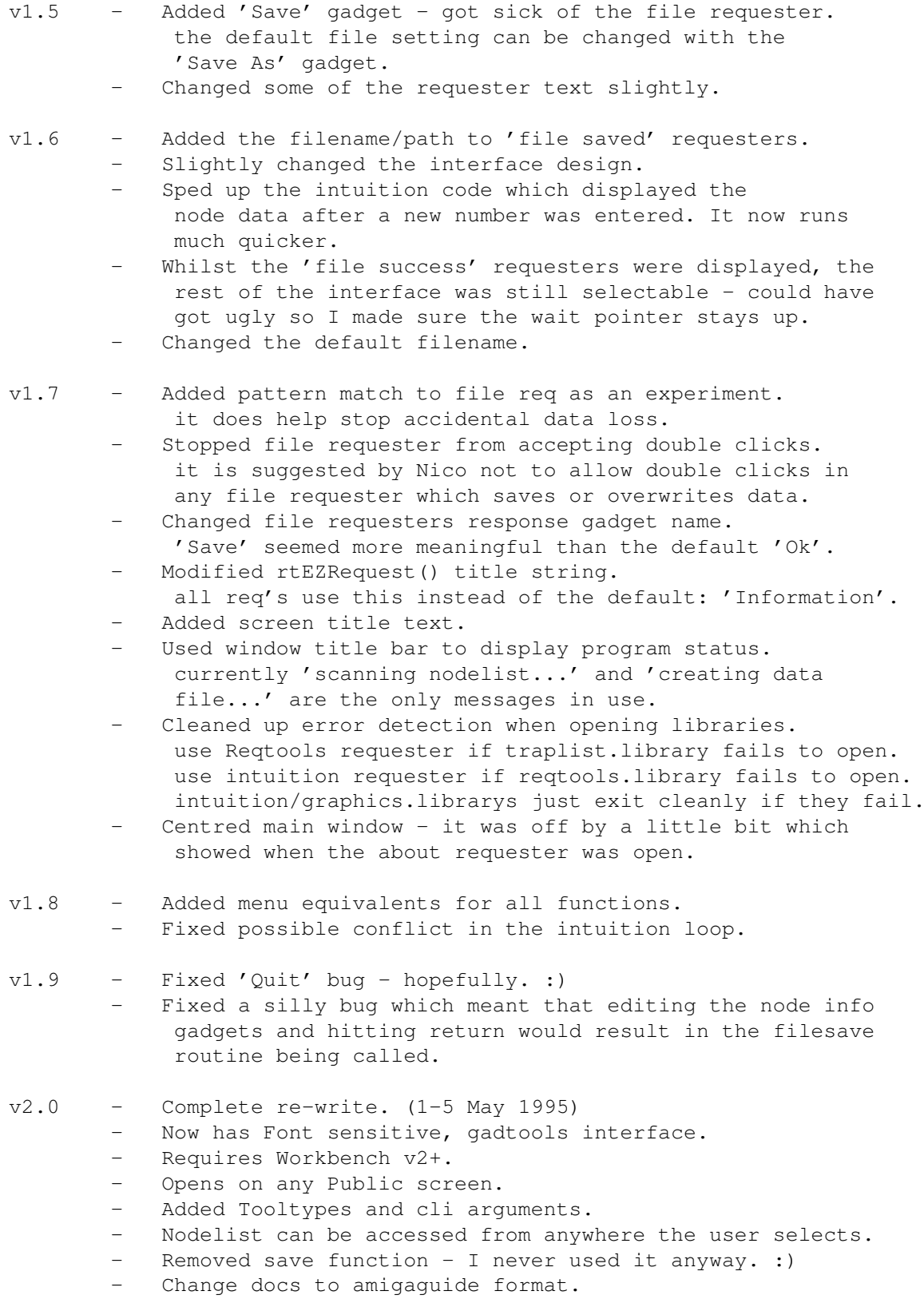

### <span id="page-7-0"></span>**1.7 Thanks**

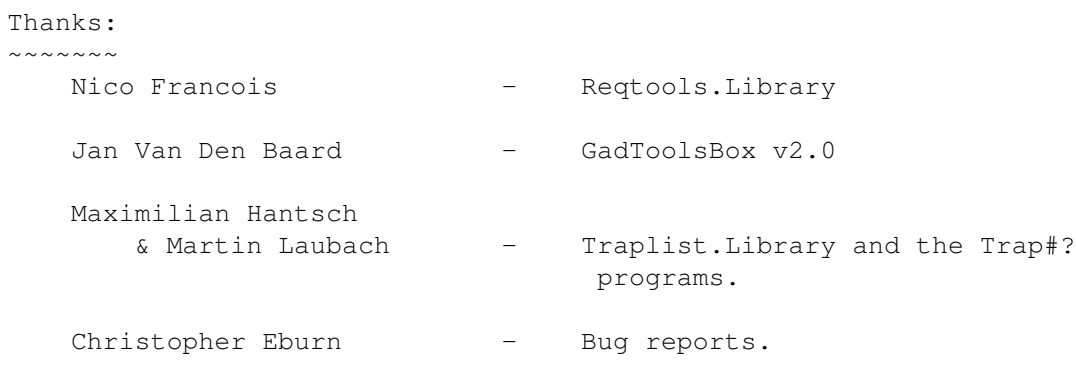

## <span id="page-7-1"></span>**1.8 Author Information**

```
Author:
\sim \sim \sim \sim \sim \simSteve Banham
17 Denehurst Place,
Port Macquarie,
NSW, 2444
Australia.
```
FidoNet: 3:622/423.2 AmigaNet: 41:220/423.2